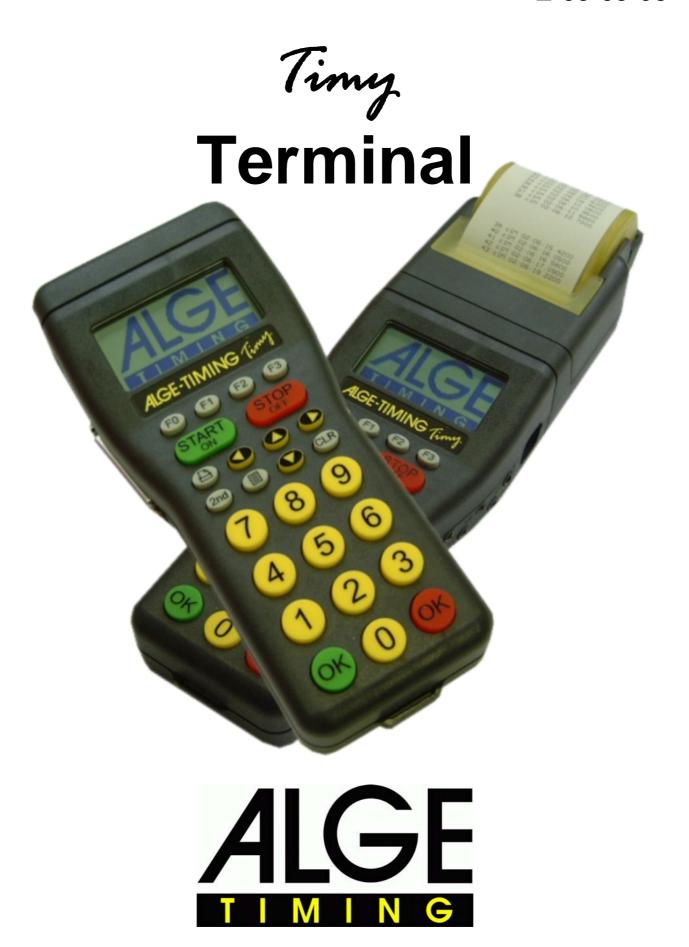

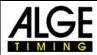

## **Table of Content**

| 1   | Implementing and Keypad        | 3 |
|-----|--------------------------------|---|
|     | Menu                           |   |
|     | Program Terminal               |   |
| 2.1 | General                        | 3 |
| 2.2 | Operation of program Terminal: | 3 |
|     | Interface data                 |   |
|     | RS 232 instruction set         |   |

Copyright by ALGE-TIMING

Technical changes reserved in sense of improvement!

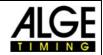

## 1 Implementing and Keypad

Please use Timy manual GENERAL

### 1.1 Menu

Several standard menu-adjustments are described in the general manual for Timy. The special functions of Timy Terminal will be described in this manual.

## 2 Program Terminal

The program Terminal was developed in order to create an ideal input device for judges. The program Terminal is downward compatible to program Terminal-Computer of Comet. The new instruction set of Timy is however much more comprehensive and is described on the following sides.

Depending on PC-Software, the user interface and operation of the Timy can be very different during the usage. Please get information of the producer of the software for the operation during an event.

### 2.1 General

In one stream are <u>at most 35 TIMYS</u> possible. There is always 1 MASTER-TIMY and up to 34 SLAVE-TIMYS.

## 2.2 Operation of program Terminal:

After switching-on the Timy, every Timy is basically SLAVE. The display shows "SHALL I BE THE MASTER? OK=YES"

Now you have to define which Timy is MASTER and which are the SLAVES. You can define this in two ways, first the type is described, so that you can configure all TIMYS manually.

You can adjust the number of the Timy with "MENU"->"TERMINAL"->"ADDRESS". You can also indicate, how many SLAVES will be available in the stream with "MENU"->"TERMINAL"->"ANZ. SLAVES"

If this value is unequal zero, then this TIMY will be defined as MASTER. If this value is equal to zero, then this TIMY is defined as SLAVE.

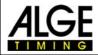

For example: Data-stream with 5 TIMYS:

MASTER-TIMY: ->ADRESS = 01

->ANZ. SLAVES = 04

SLAVE: ->ADRESS = 02

->ANZ. SLAVES = 0

SLAVE: ->ADRESS = 03

->ANZ. SLAVES = 0

SLAVE: ->ADRESS = 04

->ANZ. SLAVES = 0

SLAVE: ->ADRESS = 05

->ANZ. SLAVES = 0

You can also configure the data-stream on another way:

Therefore you have to adjust all TIMYS as follows:

->ADRESSE = 0

->ANZ. SLAVES = 0

Now you can define the MASTER by pressing the OK-button at one TIMY. Normally is every TIMY, which is connected to a PC, the MASTER.

You can also define MASTER, if the PC sends the command "TERLIST<cr>" to the MASTER-TIMY.

Thereupon the MASTER-TIMY will start with the numbering. (TERLIST, TER=TERMINAL, LIST=GET LIST)

If the MASTER-TIMY retrieved all SLAVES, the numbering starts. You must one time manually assign to every SLAVE one number. The MASTER sends to all TIMYS e.b. "ARE YOU NUMBER 04?" You have to press the OK-button at the Timy which is spoken to. Go on like that until all TIMYS (including MASTER) are numbered.

### Reconnection (= next implementing):

If the data-stream was correctly configured once, the MASTER-TIMY will start automatically with the buildup of the data-stream and can receive commands of the PC immediately.

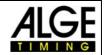

### Kommunikation mit dem PC per RS232

The MASTER-TIMY is the link between PC and the other TIMYS. There are 2 instruction sets, one of the is backward compatible to the COMET-protocol, so that even existing PC-programs can work with the TIMY data-stream. The TIMY replaces the COMET.

The new instruction set is more comprehensive but easier to use. If more than 10 TIMYS are on the data-stream, it will automatically switch to the instruction set.

#### Old instruction set:

See instruction set for COMET data-stream Response of data-stream: "A 123456<cr>" data of TIMY 1 After the "A" will be 2 blanks.

#### New instruction set:

Response of data-stream "01 123456<cr>" data of TIMY 1 After the "01" will be 2 blanks.

All commands begin with "TER", enclosed is the 2-digit address of the TIMYS which will be spoken to. "FF" responds to all TIMYS.

#### The real command:

e.g. "TERFFER<cr>" reset all TIMYS

e.g. "TER04ER<cr>" reset TIMY 04 (simplification compared to the old instruction set).

e.g. "TERLIST<cr>" sole exception: With this command you can get the data of the data-stream of the MASTER

If the data-stream is not configured yet, you can also give commands to the MASTER-TIMY, which will build the data-stream. Afterwards the MASTER-TIMY will send the information to the PC.

### Example:

The MASTER-TIMY has always the index "0". In the square bracket is the index (internal numbering), afterwards stands the outward visible number, following 1, if the TIMY is still in the stream, otherwise 0 if he was removed. At the end you can find the 12-digits hardware-serial number

TERMINAL[00]=01=1=000000003449 TERMINAL[01]=02=1=00000009a848 TERMINAL[02]=03=1=00000005e330 TERMINAL[03]=04=1=0000000990f6 TERMINAL[04]=05=1=0000000993db TERMINAL[05]=06=1=000000099fcd TERMINAL[06]=07=1=000000098990 TERMINAL[07]=08=1=00000008e399

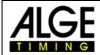

### 2.2.1 Interface data

RS 232 Interface Standard 38.400 Baud (adjustable: 2400, 4800, 9600, 19200, 38400) 8 Data Bit, no Parity Bit, 1 Stop Bit ASCII signs

### 2.2.2 RS 232 instruction set

| Syntax              | Parameter     | Example            | Explanation                           | Description                |
|---------------------|---------------|--------------------|---------------------------------------|----------------------------|
| BE                  | 0 or 1        | BE0 BE1 BE?        | Веер                                  | Inquiery                   |
| BWF                 |               | BWF                | Update of program – RS232             | Afterwards update-file     |
| USB-TIMY :BWF !! !! |               | USB-TIMY:BWF !! !! | Update of program – USB               | Afterwards update-file     |
| DIT1                | 00 – 99       | DIT103 DIT1?       | Display time 1 in display             | Inquiery, command          |
| DIT2                | 00 – 99       | DIT299 DIT2 ?      | Display time 2 in display             | Inquiery, command          |
| DTF                 | 00.01 – 59.99 | DTF00.03 DTF ?     | Dead time for finish and interm. Time | Inquiery, command          |
| DTS                 | 00.01 - 59.99 | DTS09.99 DTS?      | Dead time for start                   | Inquiery, command          |
| KL                  | 0 or 1        | KL0 KL1 KL?        | Keyboard interlock                    | Inquierey, on/off          |
| NSF?                |               | NSF?               | Timy version of program               | Sends NSFV03B2             |
| PRI_AF              | 0 – 9         | PRI_AF3            | Line feed adjustment for printer      | Printer AutoLineFeed 0 – 9 |
| PRI                 | O or 1        | PRI0 PRI1          | Switch-on/off of printer              | Inquiery, on/off           |
| PRILF               |               | RPILF              | Line feed for printer                 | Command                    |
| PRILU               |               | PRIL0              | Print of ALGE-logo                    | Command                    |
| PRIM                |               | PRIM               | Prints storage                        | Prints storage             |
| RSM                 |               | RSM                | Send storage via RS232                | Storage on RS232           |
| SL                  | 0 or 1        | SL0 LS1 SL?        | Print of ALGE-logo (switch-on)        | Inquiery, on/off           |
| TIMY INIT           |               | TIMY INIT          | Output of TIMY hardware serial-number | Not specified              |